Step 1, Turn on the device and you should see the home screen.

Step 2, select Settings.

Step 3, select About.

You will find this in the About page.

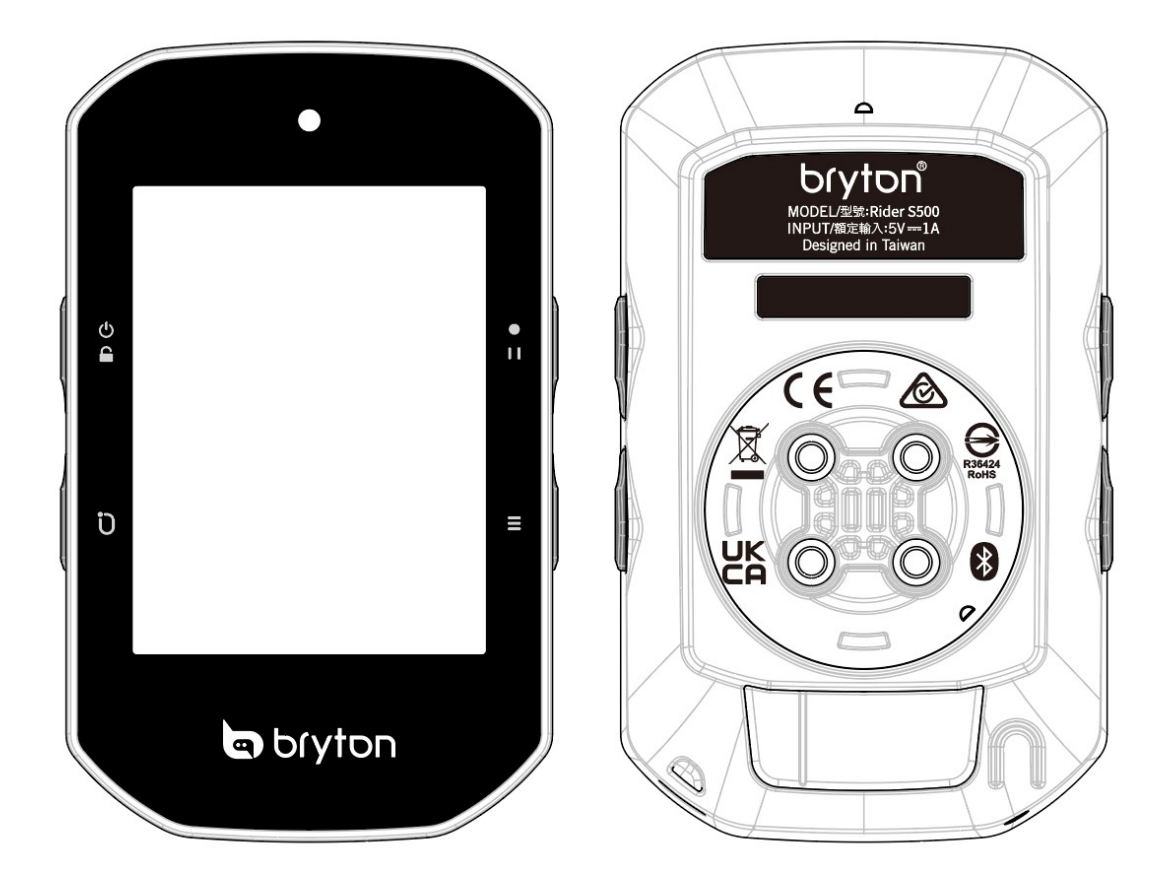

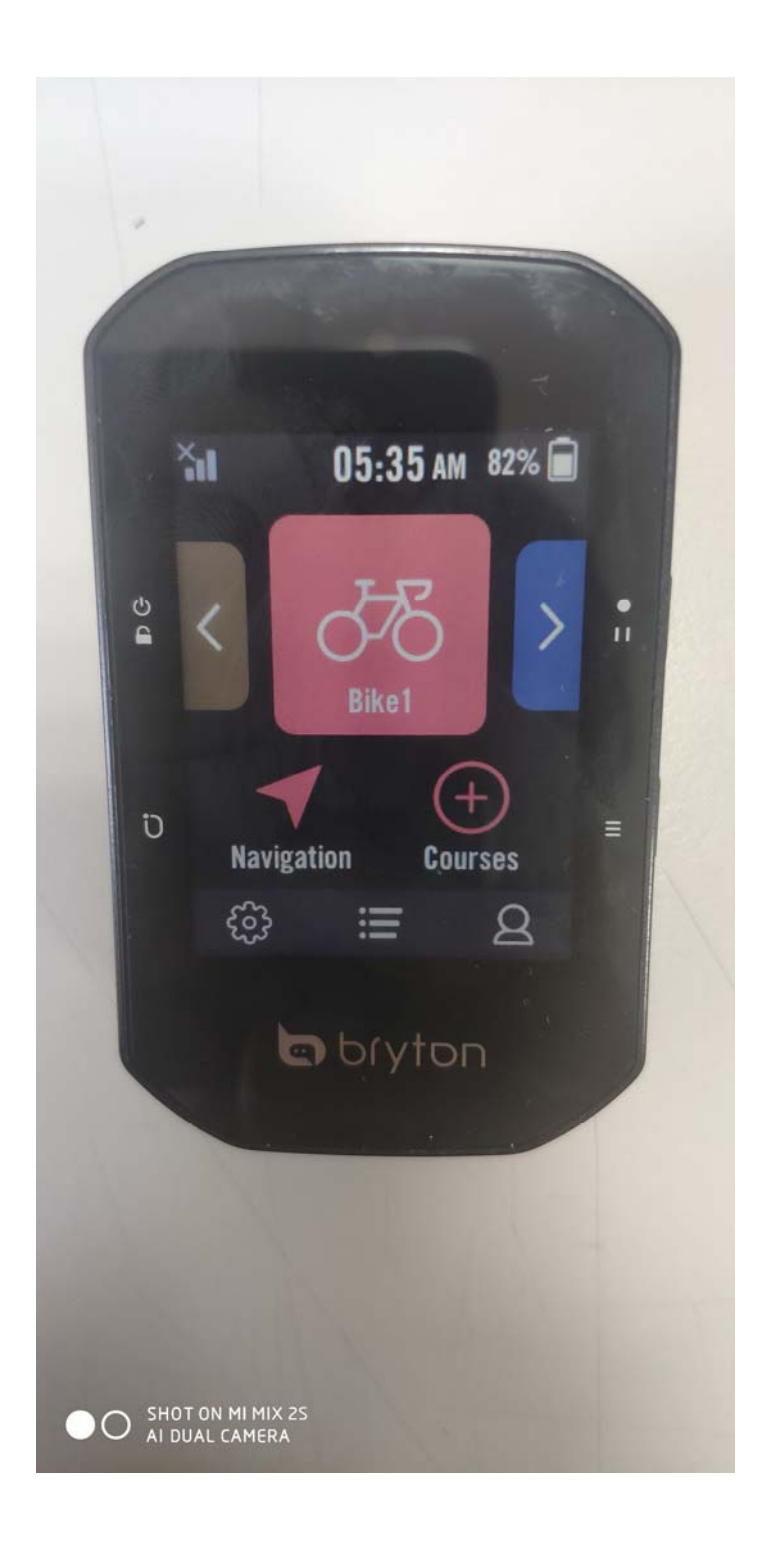

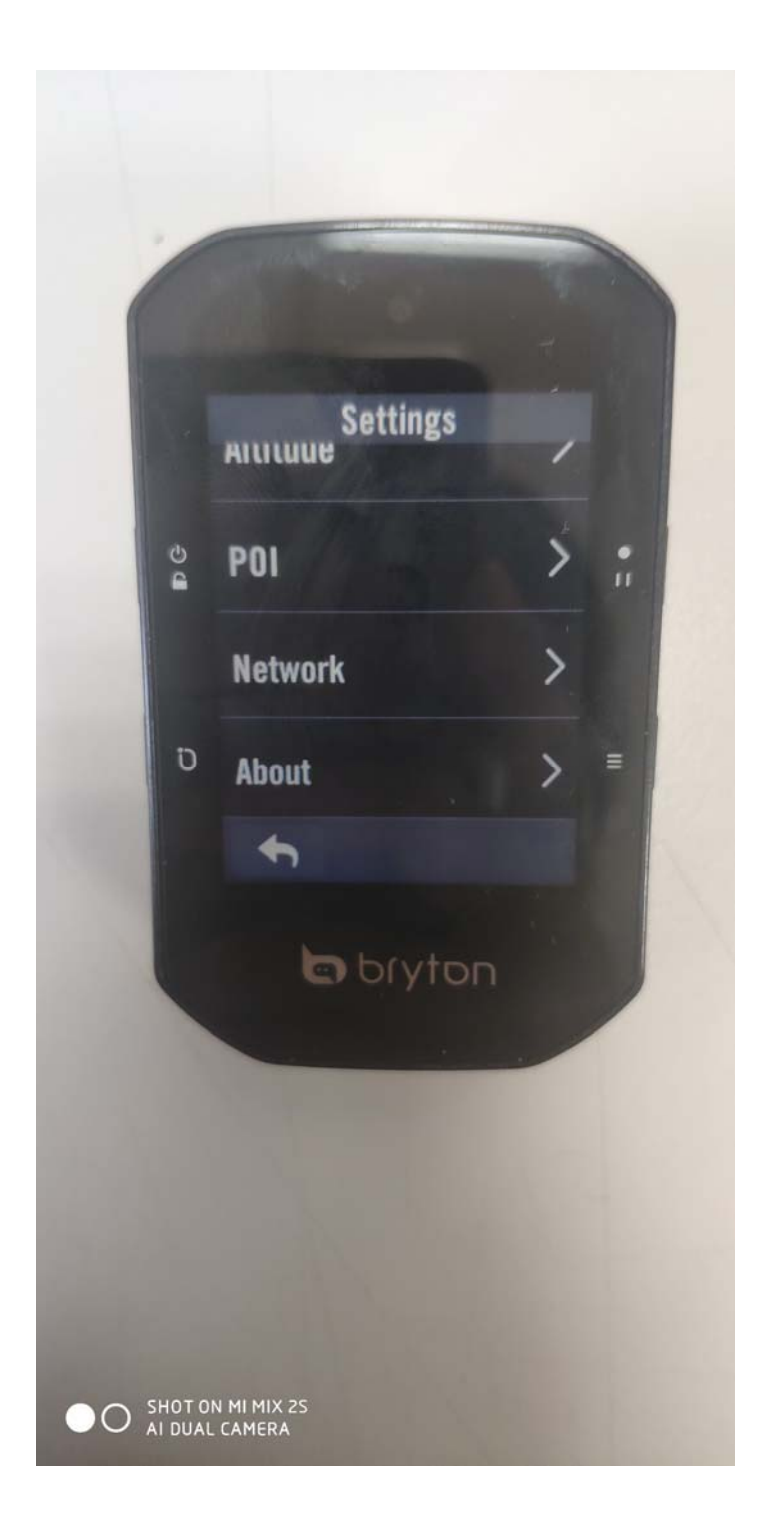

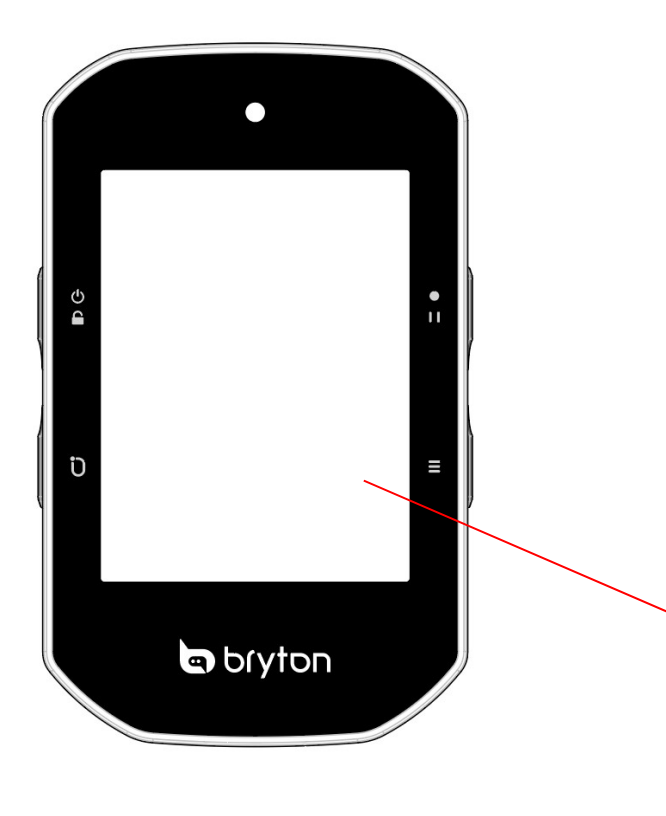

## **ABOUT**

Rider \$500<br>GPS Enabled Cycling Computer

Version

UUID

R035.005.0010 EX: 05.011.001

18041908000XXXX

25.090528, LAT/LONG 121.582538

14 satellites found

©2020 Bryton Inc. All Rights Reserved.

TSS™, IF™, and NP™ are trademarks of TrainingPeaks, LLC. www.trainingpeaks.com

FC FCC ID:YDM-CA2102 **COXXXXXXXXXXXXXXX E** R-C-csa-XXXXXXXX **€ 201-200326** IC: 8957A-XXXXXX

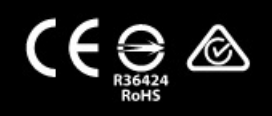

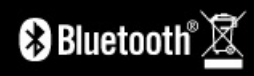

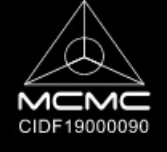